# **PRÁCTICA 1: PROYECTO DE EXPERIMENTACIÓN**

#### **OBJETIVOS MARCADOS**

**Aquí hay que hacer una pequeña descripción de lo que perseguimos al usar las TIC en nuestra clase. Por ejemplo:**

- Ampliar el abanico de actividades a realizar con mis alumnos en el aula.
- Potenciar la atención hacia las actividades propuestas
- Aumentar la motivación de mis alumnos/as
- Aprender a usar un ordenador táctil y sus principales elementos
- ▶ Potenciar el trabajo autónomo

Como maestro de centro específico, la búsqueda de recursos para alumnos con graves discapacidades.

### **UNIDAD O UNIDADES DIDÁCTICAS A TRABAJAR**

#### **Señalar la unidad o unidades didácticas con las que se va a trabajar. Por ejemplo:**

- Las partes del cuerpo humano y los sentidos
- La escritura de nuestro nombre.

## **GRUPO CON EL QUE SE VA A REALIZAR LA EXPERIMENTACIÓN**

#### **Elegir el grupo de la experimentación y describirlo brevemente. Por ejemplo:**

Seis alumnos con edades comprendidas entre los 10 y 11 años de centro específico, cuatro de los cuales acuden a centro ordinario en fórmula combinada 1, 2 ó 3 días a la semana, por lo que el grupo oscila entre los dos y cuatro alumnos.

## **FECHAS DE LA EXPERIMENTACIÓN**

#### **Fechas elegidas para la experimentación. Por ejemplo:**

Realizaré la experimentación a partir del 14 de Marzo hasta el 20 de abril. Dispongo de una tablet Pc dos horas a la semana y una sesión en la sala de informática de otra hora a la semana donde hay dos ordenadores táctiles aunque, debido al bajo uso que en el centro se hace del primero, intentaré aumentar estas horas asignadas.

#### **ENFOQUE METODOLÓGICO**

#### **Explicar brevemente el diseño metodológico elegido para el diseño de la unidad didáctica. Por ejemplo:**

El objetivo fundamental es potenciar el acceso de los alumnos a las herramientas tic, para ello facilitaré la tarea a los niños mediante la creación de un blog donde puedan acceder fácilmente a las actividades que voy a proponerles con el fin de potenciar su autonomía en el uso de las TICs.

Para el uso de la tablet, intentaré usar programas y páginas de acceso lo más interactivas posibles, potenciando la inmediatez de la respuesta y la estimulación sensitiva.

# **PRÁCTICA 2 : PREPARACIÓN DE MATERIALES**

# **1. PLANIFICACIÓN DEL PROCESO DE ENSEÑANZA/APRENDIZAJE**

## RECURSOS DE LA RED USADOS

<http://www.online-stopwatch.com/spanish/full-screen-stopwatch.php> : su utilidad va a consistir en ordenar el tiempo de trabajo de los alumnos, evitando que se aceleren o se queden parados.

[https://www.youtube.com/:](https://www.youtube.com/) fuente inagotable de vídeos que facilitarán el interés del alumno por la actividad a realizar, sirviendo de elemento motivador y reforzador, dependiendo del alumno y del ejercicio a realizar.

<http://recursostic.educacion.es/> : otra fuente de juegos interactivos

[http://www.boohbah.tv/zone.html.](http://www.boohbah.tv/zone.html) Para uso y manejo del ratón, fácil de usar por la inmediata respuesta del juego ante la acción del niño con el ratón o pantalla táctil.

[http://www.elbuhoboo.com/juegos-infantiles/juegos-infantiles-burbujas/juegos](http://www.elbuhoboo.com/juegos-infantiles/juegos-infantiles-burbujas/juegos-infantiles.php)[infantiles.php](http://www.elbuhoboo.com/juegos-infantiles/juegos-infantiles-burbujas/juegos-infantiles.php) otro juego para el uso del ratón o pantalla táctil.

[http://www.educa.madrid.org/binary/374/files714/recursos/02054/indice.html.](http://www.educa.madrid.org/binary/374/files714/recursos/02054/indice.html)

Fuente de recursos educativos que voy a usar principalmente en el aprendizaje en el uso del ratón.

[http://ntic.educacion.es/w3//eos/MaterialesEducativos/mem2001/raton/index.ht](http://ntic.educacion.es/w3/eos/MaterialesEducativos/mem2001/raton/index.htm) [m,](http://ntic.educacion.es/w3/eos/MaterialesEducativos/mem2001/raton/index.htm) página de recursos del instituto de tecnologías educativas.

http://roble.pntic.mec.es/ página con numerosos recursos educativos de diferentes niveles.

<http://www.aulapt.org/infantil-2/infantil/> página de recursos específicos para la educación especial.

<http://orientacionandujar.wordpress.com/> premiado blog con numerosos recursos educativos totalmente accesibles y gratuitos.

…..

# SOPORTE DONDE SE MONTARÁN LOS RECURSOS

La práctica va a estar basada fundamentalmente en el uso de un blog específico [\(http://aula115.blogspot.com/\)](http://aula115.blogspot.com/) creado especialmente para el aula y que intentará reunir unas características especiales como son:

- La prioridad de la imagen sobre el texto: ya que los alumnos destinatarios de esta práctica no tienen adquirida la lectoescritura, así usaré imágenes de la actividad a realizar como icono que les indique el tipo de actividad a realizar y favorecer de esta manera el trabajo autónomo.
- La presentación del blog será mediante la clasificación de las entradas (flipcard label) de manera que el alumno pincha en la actividad sugerida según el objetivo a trabajar (uso del ratón, el cuerpo humano, juegos, lectoescritura)
- La disponibilidad de las tics, es de tres días del Tablet pc y un día de la sala de

ordenadores, si bien esta sesión será dirigida por otro profesional que va sacando a los alumnos de uno en uno para favorecer el trabajo individualizado, tanto dentro como fuera del aula.

•

### MATERIAL COMPLEMENTARIO

- Imágenes varias encontradas con Google images así como
	- o documentos de elaboración propia que se subirán mediante Google docs (aún pendientes)
	- o videos con youtube
	- o fotos con álbumes de picassa.
	- o Las imágenes que se han buscado en la red, así como los primeros documentos elaborados por mí, han sido colocados directamente en el blog, convirtiendo los documentos en imágenes mediante la capturadora de imágenes del propio ordenador y tratándolas después con paint y photoshop.

Acceso al ordenador mediante la configuración de un usuario para el aula, de forma que aparezca un escritorio con poco lugar para confusiones.

Programa de notebook, si bien diseñado para el uso de pizarras digitales, este programa facilita el uso del lápiz en el Tablet sobre todo para actividades relacionadas con los prerrequisitos relacionados con la escritura, tanto de sus nombres como de numeración.

Fichas de trabajo en mesa, que reproducirán muchos de los trabajos realizados en el ordenador y que servirán de evaluación de los objetivos conseguidos.

## PLANIFICACIÓN DEL TRABAJO QUE PRESENTARÁN LOS ALUMNOS (EN SU CASO)

Debido a las características de los alumnos a quienes va dirigido este proyecto, no se va a solicitar la presentación de trabajos, si bien se comprobará que vayan pasando por las diferentes actividades que se proponen de forma correcta.

La práctica de la actividad seguirá los siguientes pasos:

Siempre habrá una parte meramente activa, ya que los canales de información de estos alumnos son principalmente por vía visual, así en cada sesión (de entre 45 y 60 minutos) se mostrará a los niños los pasos a conseguir de forma práctica e individual, para lo cual se reparte trabajo previamente entre el resto y, mediante modelado, se va acercando al niño a conseguir el paso deseado.

Una vez superado la parte de encendido y apagado del ordenador y de acceder al blog y carpetas, ya dentro del blog, organizaremos las actividades que propone este mediante la presentación por las pestañas flipcard – label que distribuyen el trabajo por áreas y centran la actividad.

De muchas de las actividades dispondré de copia en papel para repaso y evaluación de la misma.

Fomentaré las actividades participativas donde el niño con mejores competencias apoye a otros.

Cada sesión comienza en donde se dejó la anterior, con un breve recuerdo de lo

realizado o acabado de tareas incompletas.

## TEMPORALIZACIÓN DE LAS SESIONES

Primeros dias 14 – 16 de marzo

### Acceso al ordenador

- ▶ Partes del ordenador:
	- o Pantalla
	- o Teclado
	- o Encendido
	- o Ratón
	- o Lápiz para pantalla táctil
	- o Encender y apagar el ordenador de forma adecuada
- ▶ Escritorio
	- o Acceso directo a blog del aula
	- o Acceso directo a fotos
	- o Acceso directo a Webcams
	- o Acceso directo a videos del aula
	- o Acceder al blog y diferentes carpetas.

#### Semana 19 al 23

Partes del cuerpo: mediante el acceso al blog, en el apartado del cuerpo humano:

- Aprendizaje de canciones del cuerpo humano
- Acceso a fichas que se capturan con Note book y se trabaja de forma individual en ellos
- Una vez impresas las fichas se vuelven a hacer manualmente para control
- Mientras se realizan fichas en papel de lectoescritura del propio nombre,
- discriminación de diferentes elementos
- Visionado de cuentos y canciones desde el acceso al blog del aula.

#### Semana 26-30, 2 y 3 de abril

Lectoescritura acceso al blog para ejercicios de:

- Discriminación de fotos de los compañeros de clase
- Discriminación del propio nombre entre los de los compañeros
- ▶ Discriminación de letras
- ▶ Puzzles con las letras de mi nombre
- Los números (videos, fichas, concepto cantidad)
- …
- $\blacktriangleright$  ...

Semana del 16-al 20

Autonomía en el uso del ordenador de aula, repaso de competencias adquiridas,

observación de actitudes hacia el uso de las tics:

- o Encendido y apagado
- o Elección de la actividad a realizar teniendo en cuenta una fase de trabajo y otra de ocio
- o Solicitar ayuda del maestro ante posibles problemas
- o Uso indistinto del lápiz o del ratón
- o Búsqueda de imágenes con las que poder interactuar mediante note book.

# **2. INSTRUMENTOS DE EVALUACIÓN**

# **DESCRIPCIÓN DE LOS INSTRUMENTOS DE EVALUACIÓN QUE SE USARÁN**

La Grabación via Webcams de canciones aprendidas, de la realización de trabajos (se puede usar la grabación de actividades que permite el note book) pueden ser elementos que sirvan para la evaluación del proyecto, si bien es cierto que con este tipo de alumnos , la evaluación va a ser continuada teniendo más en cuenta otros aspectos como la interacción con las tics, la motivación y participación, de forma que también tenga su feedback en la reprogramación de la actividad para que resulte lo más atractiva, práctica y útil para ellos.

También se llevará un diario de aprendizaje donde vaya realizando las anotaciones de los avances de cada uno de ellos según la temporalización programada y la propuesta de nuevas prácticas de avance o recuperación.

# **PRÁCTICA 3 : EXPERIMENTACIÓN EN EL AULA**

#### **RESUMEN DEL DIARIO DE EXPERIMENTACIÓN**

 Esta práctica se ha realizado con un grupo de cinco alumnos de centro específico, cuatro de los cuales asisten en modalidad de atención combinada, por lo que acuden a esta aula entre dos y cuatro días, lo que ha hecho que la participación en esta experiencia haya sido diferente en cada caso.

 La disponibilidad del ordenador ha sido de tres tardes a la semana con una duración de una hora por sesión, todas ellas dentro del aula aunque los alumnos salen con otro profesor del centro 30 minutos a la semana al aula de informática pero a realizar otro tipo de actividades, por lo que la experiencia la he centrado básicamente en el aula.

 Otro aspecto a tener en cuenta ha sido la poca práctica que los alumnos tienen en el uso de ordenadores ya que, además de que el centro está escasamente dotado, su acceso hasta ahora había consistido en ser espectadores sin apenas interactuar con lo que sucede en la pantalla. Por todo ello el cambio de ser espectador a interactuar ha sido algo más complejo y largo en el tiempo de lo esperado pero muy gratificante al comprobar cómo iban asimilando los aprendizajes.

 Las primeras sesiones han sido tan simples como conocer el ordenador, dónde se guarda y qué cuidados hemos de tener con él. Al disponer de un solo portátil, los días de actividad hay que ir a buscarle al despacho y volver con él a la clase. Lo primero han sido los cuidados a tener en cuenta: sacarle de la bolsa, enchufado a la luz, encendido, cuidados al girar la pantalla, uso del lápiz.

Se elaboró un cuadro de fotografías en donde se iban mostrando los diferentes pasos a seguir de manera que todos ellos tuvieran una guía a la que acudir en caso de duda. A medida que iban realizando los pasos colocaban la foto en el lugar adecuado o, dependiendo del alumno, al revés.

 Las primeras sesiones han sido grupales en donde yo mismo hacía de modelo sacando el ordenador de la bolsa, desenrollando cables y conectando ratón y luz, encendiéndole, mostrando el icono de usuario del aula y dentro del escritorio el acceso al blog o los ejercicios de pizarra digital; después iba ayudando a cada uno de ellos a realizar la actividad y toquetear libremente por el escritorio y blog para que comprobasen el funcionamiento.

Otra actividad que realizamos durante algunas sesiones (y que no estaba programada al desconocer la configuración del portátil) fue jugar con la webcam, el poder verse a sí mismos, sacarse fotos variadas y videos con efectos digitales ha sido uno de los mayores aciertos a la hora de crear interés por el ordenador.

 Según sus capacidades y motivación ha habido niños que no han vuelto a precisar ni de supervisión en esta primera fase.

A propósito de la motivación una pequeña reflexión: me ha sorprendido que la atracción que se supone tiene un ordenador tan interactivo como un portátil táctil no haya sido suficiente para conseguir la motivación en alguno de los niños, la rapidez de la respuesta de la pantalla no ha sido suficiente para atraerles en principio, siendo necesario un periodo de apoyo más intenso en las actividades que se han desarrollado durante la experiencia mientras que otros niños han sido gradualmente más autónomos.

 Otros problemas que he encontrado en esta fase han sido básicamente de accesibilidad a la hora de poder encender el ordenador, ya que la motricidad fina en algunos de los chicos no les permite realizar el movimiento de apretar y deslizar al mismo tiempo que este modelo necesitaba. Otros problemas de accesibilidad como la incapacidad de leer los he suplido con la creación de iconos fácilmente reconocibles por ellos, así el acceso de usuario es una fotografía del grupo de alumnos y en el escritorio eliminé todo los accesos directos que no eran útiles dejando el del blog y otras carpetas con ejercicios en el centro de la pantalla.

En un principio configuré el escritorio en colores básicos (fondo blanco, letras en negro) para evitar confusiones, pero al final decidí volver a la configuración básica de Windows puesto que va a ser lo más habitual que van a encontrar cuando accedan a otros ordenadores del centro o en el hogar.

Previamente he tenido que preparar parte del material con el que trabajar, teniendo algo elaborado para las primeras sesiones, así creé un blog en Blogspot [\(http://aula115.blogspot.com.es/\)](http://aula115.blogspot.com.es/) que presenta unas nuevas plantillas llamadas "dinámicas" y que permiten elegir el modo en que se presentan las diferentes entradas, eligiendo la modalidad "flipcard" y subpestaña "label" que permite clasificar las entradas por las categorías que se le han atribuido al crearlas facilitando así la búsqueda. Aún le queda al servicio de blogspot el poder clasificar las entradas con un icono o pictograma que facilitaría el acceso a personas con discapacidades intelectuales que no leen, por lo que durante el periodo de acceso al blog, los alumnos precisaban de mi ayuda para encontrar la actividad.

 En el blog han encontrado diferentes tipos de actividades en función del objetivo a conseguir: enlaces a diferentes páginas donde practicar el uso del ratón o lapicero (en función del chico), juegos, videos (en función de los proyectos que se desarrollan en el centro y a los que he tenido que acoplar mis propios objetivos), plantillas para colorear, ejercicios de lectoescritura y de numeración, y de partes del cuerpo, principalmente. La dinámica de trabajo en el blog era la siguiente:

Cuando el alumno accede, se le encamina a la actividad a realizar, generalmente empezamos con algún juego fácil, video enlazado o sin enlazar al blog que sabemos que le gusta, para seguidamente realizar alguna actividad. Si esta es un enlace a otra página se realiza tal cual, el problema le he encontrado cuando he subido archivos en los que el alumno no puede interactuar, entonces he procedido a capturar la pantalla con el Note Book y así poder trabajarla sobre la pantalla táctil de forma que cada uno de los alumnos va a ir elaborando su propio cuaderno de trabajo que a su vez me sirve para evaluar la consecución de objetivos o la reprogramación de la actividad. Este ha sido el motivo principal de no editar los notebook en el blog vía dropbox: el que cada alumno fuera editando su propio cuaderno y así controlar al final de la experiencia el grado de consecución de objetivos, el esfuerzo, etc.

En otras ocasiones el alumno accede directamente a la carpeta donde se almacenan los archivos de note book personalizados para trabajar directamente en ellos, se van guardando a medida que los usan por lo que es fácil volver sobre aspectos ya trabajados como repaso y como sistema de evaluación.

También he usado recursos elaborados por otros profesionales de la educación como programas de Notebook (descargados al ordenador) y presentaciones de jclic, muy interactivos.

Por las mañanas, hemos realizado un trabajo en papel o juego en el que se preparaba la actividad a realizar después en el ordenador o bien de repaso del día anterior, de forma que se constataba el aprendizaje.

Si bien, algunos de los objetivos (a nivel de currículum) aún no han sido conseguidos, sí que se ha conseguido el objetivo principal que perseguía con esta experiencia: el introducir las tics como elemento motivador del aprendizaje.

A pesar de lo comentado anteriormente de la motivación de alguno de los chicos, considero que al final de esta experiencia (que va a continuar durante el resto del curso) el ordenador y los programas que se están usando han sido un elemento que ha incentivado el interés de los niños y sigue vigente aún.

Por contra, es laborioso buscar recursos adecuados al nivel del aula, colocarlos en el blog de forma que sean accesibles y estar en renovación constante.

Para evitar cansancios he visto que es importante no basar todos los aprendizajes en las tics y saber combinarlos con un trabajo más "tradicional" de mesa a base de fichas, juegos y actividades más directas.

Por último añadir un par de referencias: al coincidir la experiencia con la semana cultural del centro y acudir a un par actuaciones teatrales, el buscarlas previamente

en Internet nos ha facilitado el prepararlas de forma adecuada para los niños adaptando los contenidos al nivel del aula:

[http://multimedia.lacaixa.es/lacaixa/ondemand/obrasocial/pdf/musica/Dossier\\_Coleccionista\\_de\\_paisajes\\_es.pdf](http://multimedia.lacaixa.es/lacaixa/ondemand/obrasocial/pdf/musica/Dossier_Coleccionista_de_paisajes_es.pdf)

[http://www.escenamirinaque.es/galeria\\_videos.php](http://www.escenamirinaque.es/galeria_videos.php)

 En general considero muy positiva la experiencia, ha sido una iniciación en la que tengo aún mucho que aprender y mucho que desarrollar y perfeccionar, pero es un primer paso importante.

El día a día, el contacto de los chicos con mis propuestas me hace replantear actividades, combinarlas con la actividad del día a día y sacarlas jugo. Ver su interés y el de algunos compañeros de trabajo, ha merecido la pena.

**(y en la página siguiente, una pequeña galería fotográfica…)**

## **GALERÍA FOTOGRÁFICA**

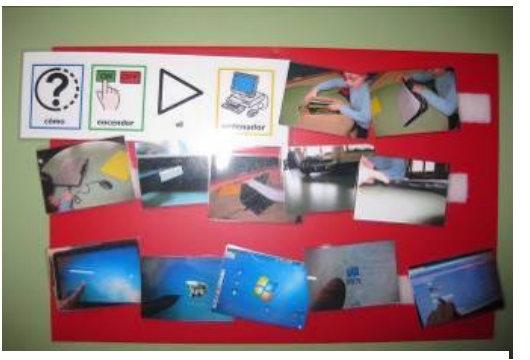

Imágenes – guía para el encendido del entre entre entre las primeras fotos con la webcam<br>ordenador y acceso al blog

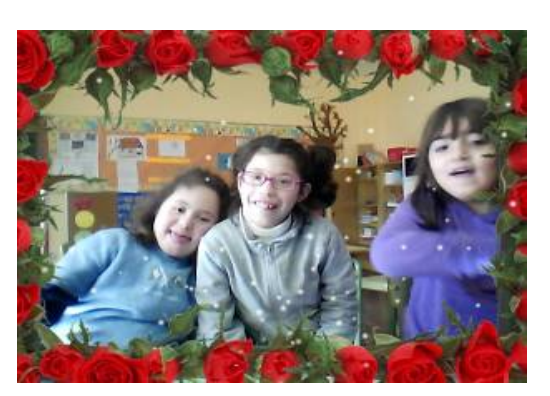

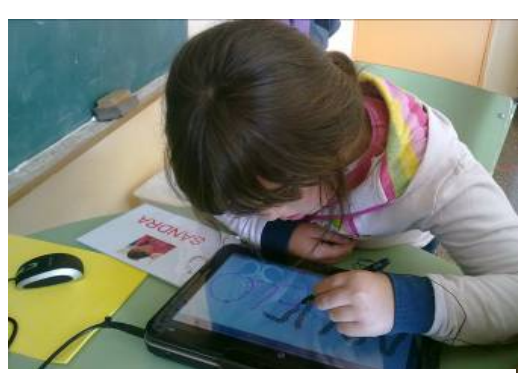

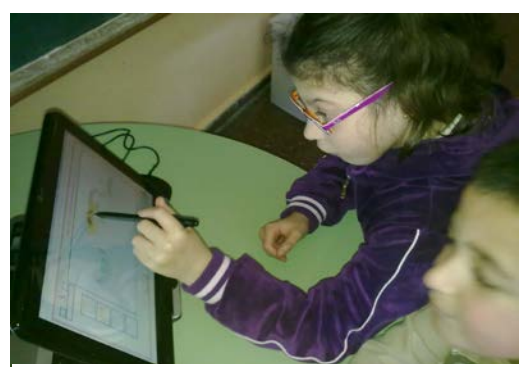

Trabajando sobre la pantalla Trabajando en la pantalla estilo pizarra

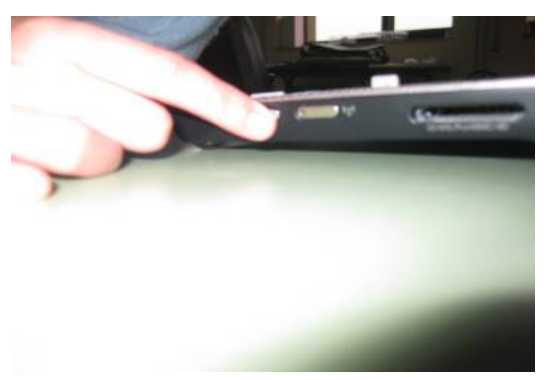

El encendido del ordenador era bastante complicado

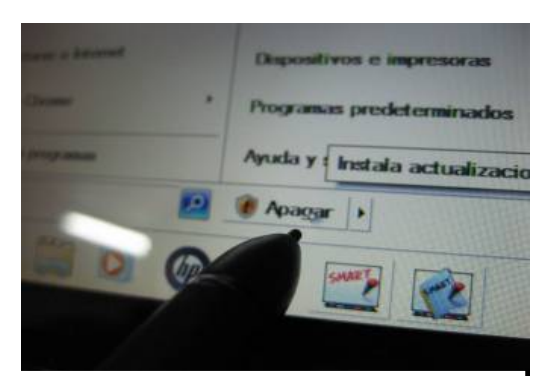

La primera configuración era de escritorio blanco y textos en negro

## **PRÁCTICA 4 : EVALUACIÓN**

#### **RESUMEN DE LOS RESULTADOS OBTENIDOS EN LA EVALUACIÓN DEL PROCESO DE APRENDIZAJE DEL ALUMNADO**

**Se hará un resumen de los resultados obtenidos en la evaluación del alumnado, cuáles han sido los resultados, si han sido mejores o peores de lo esperado, si ha mejorado el resultado de alumnos que tradicionalmente no superaban la materia....**

Los objetivos a nivel de currículum no eran el objetivo principal de esta experimentación y por tanto no se han evaluado desde este punto de vista ya que primaba el aprendizaje de las nuevas tecnologías como base para una educación más cercana a la escuela 2.0. en centros específicos de educación especial.

Básicamente considero que ha habido una mejora sustancial en los alumnos, por una parte han tenido acceso a unas herramientas que hasta ahora, en la mayoría de los casos, les había estado vetada o con un acceso muy restringido y dirigido por los adultos; ahora han aprendido a acceder con seguridad a unos medios muy interactivos que constituyen no solo una alternativa (y complemento) a las actividades de mesa, si no un elemento motivador en su aprendizaje de forma autónoma.

La evaluación ha sido continua y ha consistido en el registro en un cuaderno de notebook por cada uno de los alumnos donde se guardan los avances y las dificultades que les han surgido de forma que luego se puede retomar aquellas actividades que les han resultado más complicadas bien en el ordenador o imprimiendo a papel.

RESULTADOS OBTENIDOS EN LA ENCUESTA DE VALORACIÓN DEL ALUMNADO

**Se hará una valoración global de los aspectos más destacables de la evaluación realizada por el alumnado a través de la encuesta de valoración.**

 Debido a las características de los alumnos a quienes ha ido dirigida la experiencia, con graves dificultades de tipo intelectual, no han realizado la encuesta de valoración, en su lugar me he atrevido a ser yo quien la valore en su nombre.

 Sin lugar a dudas creo que han apreciado de forma favorable el cambio en la metodología y en los accesos a la información; Si bien ha habido alguno de ellos que le ha costado más "engancharse" al ordenador para realizar actividades, al término de este periodo de experiencia todos ellos prefieren ahora este modelo al tradicional (trabajo en mesa mediante fichas, juegos, imágenes en papel…) a pesar de que este método exige de una mayor atención y más prolongada en el tiempo a la actividad.

#### **VALORACIÓN PERSONAL DE LA EXPERIMENTACIÓN**

**Se hará una valoración de la experiencia por parte del profesor siguiendo aproximadamente el esquema que se presenta en la práctica. Se incidirá principalmente en los siguientes aspectos:**

- **1. Grado de consecución de los objetivos marcados y satisfacción alcanzada con la experimentación**
- **2. Dificultades encontradas (tecnológicas, relacionadas con la actitud del alumnado, con la comprensión y grado de adquisición de los contenidos, etc)**
- **3. Conclusiones y perspectivas de futuro**
- 1. Respecto a la consecución de los objetivos propuestos, estoy muy contento con los resultados pues de todos ellos he conseguido mejorar de forma importante la situación anterior a la realización de la experiencia, creando con ello un ambiente propicio para no quedarse en solo eso y continuar buscando recursos para trabajar el resto del curso con los alumnos.

 Se ha ampliado de forma importante el abanico de actividades que pueden realizar para alcanzar un objetivo curricular, esta variedad redunda en la motivación y por tanto en la atención que prestan y en los resultados; se ha introducido de forma permanente (como parte de la actividad del aula) las nuevas tecnologías que hasta ahora eran algo anecdótico en su quehacer del aula o bien suponían participar como mero espectador de las actividades que se proponían.

 Personalmente supone un reto el introducir el aula 2.0. en un pequeño aula de centro específico con el objetivo de hacerles protagonistas de su propio aprendizaje, quiero decir: existe multitud de recursos, actividades y programas para personas con discapacidad y constantemente están apareciendo recursos espectaculares para ellos (por ejemplo pictory room de la fundación orange, sencillamente increíble), lo que quiero expresar es la dificultad que encuentro para personalizar esos recursos a cada uno de mis alumnos para que puedan trabajar de la forma más autónomamente y normalizada posible, al igual que lo van a encontrar en los centros ordinarios.

2. En cuanto a las dificultades, lo más complicado ha sido lo relacionado con hacer el blog lo más accesible posible a personas con discapacidad intelectual que no saben leer, la disposición de las entradas para que ellos mismos controlen las categorías a las que pertenecen cada una de forma que no vayan a ciegas por el mismo sin saber dónde está lo que buscan, y ahí sigo con ello, pues aún no estoy seguro si la clasificación por categorías (que se descoloca cada vez que desconectas el ordenador) o tal vez la clasificación por pestañas (bien por materias, bien por nombres de usuarios) sea mejor, aunque acumule todas las entradas una detrás de la otra… queda pendiente la resolución para el resto del curso.

 Respecto a la organización de las actividades comentar que al disponer de un solo ordenador, las sesiones precisaban de un buen orden para evitar que a quienes no les tocaba, se despistaran de su tarea, por ello se diseñaron unas primeras sesiones grupales que sirvieron para saciar la curiosidad que les produce un elemento nuevo en su actividad diaria donde jugaron con diferentes programas (webcam, reproductor de música, grabadora…) y continuar con la presentación del blog y sus partes, ejercicios en grupo pasando, gradualmente, a los individuales.

3. En definitiva, me siento satisfecho del resultado de la experiencia, se han solventado los inconvenientes técnicos (con una PDI habría sido todo mucho más fácil), creo que he plantado una pequeña semilla entre los compañeros de trabajo y que esto pueda servir de acicate para que, a pesar de los recortes que se avecinan, se pueda invertir algo más de tiempo y dinero en recursos tecnológicos en este centro con niños con discapacidad intelectual.

A nivel personal, la experiencia ha sido muy positiva: la búsqueda en la red, la creación de materiales nuevos o la resolución de inconvenientes técnicos, ha supuesto un aprendizaje muy positivo. Si a ello se añade la respuesta tenida en el aula con los niños, la perspectiva de futuro es de continuar desarrollando este trabajo al menos durante este curso con el mismo grupo, ya que mi condición de maestro interino no me asegura la permanencia con el mismo grupo más adelante.